## **How to Join Healthy Roster (Desktop)**  1.You will receive an email from one  $\begin{tabular}{|c|c|c|c|} \hline \multicolumn{1}{|c|}{•} & $\multicolumn{1}{|c|}{$& $c_{\text{F}}$ times} \\ \hline & $\multicolumn{1}{|c|}{$& $c_{\text{F}}$ times} & $\multicolumn{1}{|c|}{$& $c_{\text{H}}$ times} \\ \hline & & & & & & & \\ \hline & & & & & & & \\ \hline & & & & & & & \\ \hline & & & & & & & \\ \hline & & & & & & & & \\ \hline & & & & & & & & \\ \hline & & & & & & & & \\ \hline & & & & & & & & \\ \hline & & & & & & & & \\ \hline &$ 重 图下 Delete Reply Reply Forward of the campus recreation athletic trainers. Fravornes<br>Sent Items<br>Drafts<br>Deleted Items a. If you do not receive an email from the campus # ckferrell@wm<br># Inbox # recreation ATs by 8/22/2022, please fill out [this form](https://forms.office.com/Pages/ResponsePage.aspx?id=Prw8uR1mWECGk6iXuSS416lY6GK7h5FPp0qxKf_KOatUMk1YMDlEMUFFTkRTN0xONzc5MVY4QUIzVC4u) Test has invited you to create b. If you are under the age of your Healthy Roster Account. 18, please fill out [this form](https://forms.office.com/Pages/ResponsePage.aspx?id=Prw8uR1mWECGk6iXuSS416lY6GK7h5FPp0qxKf_KOatUMk1YMDlEMUFFTkRTN0xONzc5MVY4QUIzVC4u) DOWNLOAD THE APP TO GET STARTED! so we can send both you Available on the ANDROID APP ON and your parent or guardian an invite to **4NTHHB** Healthy Roster Click here to sign up via the website instead **ABOUT HEALTHY ROSTER** 2. The email will look like the one Click here to sign up via the website instead pictured on the right and will **ABOUT HEALTHY ROSTER** include a registration code a. Click on the hyperlink Test and College of Willia<mark>m and Mary</mark> have teamed up **v** titled "Click here to sign up .<br>Healthy Roster to keep you healthy. Healthy Roster is a FREE<br>mobile app you can use to directly contact providers in your cir **Test has invited you to create** via the website instead" to your Healthy Roster Account. register on a desktop or Easily contact a a provider in your circle o DOWNLOAD THE APP TO GET STARTED! internet browser ate unnecessary and expensive visits to the I App Store Coogle play b. Please note, the link in Quickly update providers in your circle of o WHEN PROMPTED ENTE THE FOLLOWING CODE: recovery proce your email is account **HR HEALTHY ROSTER** specific, so you must use 4NTHHB this link to set up your Click here to sign up via the website instead account **ABOUT HEALTHY ROSTER** 3. After clicking the hyperlink  $\rightarrow$  C is cast  $\theta$  +  $\theta$ titled "Click here to sign up via the website instead", you will be brought to the invitation code webpage. a. Enter your registration code in the text box and click "Next" b. If you have lost your invitation code, click "resend my invitation code" and input the code you receive via email

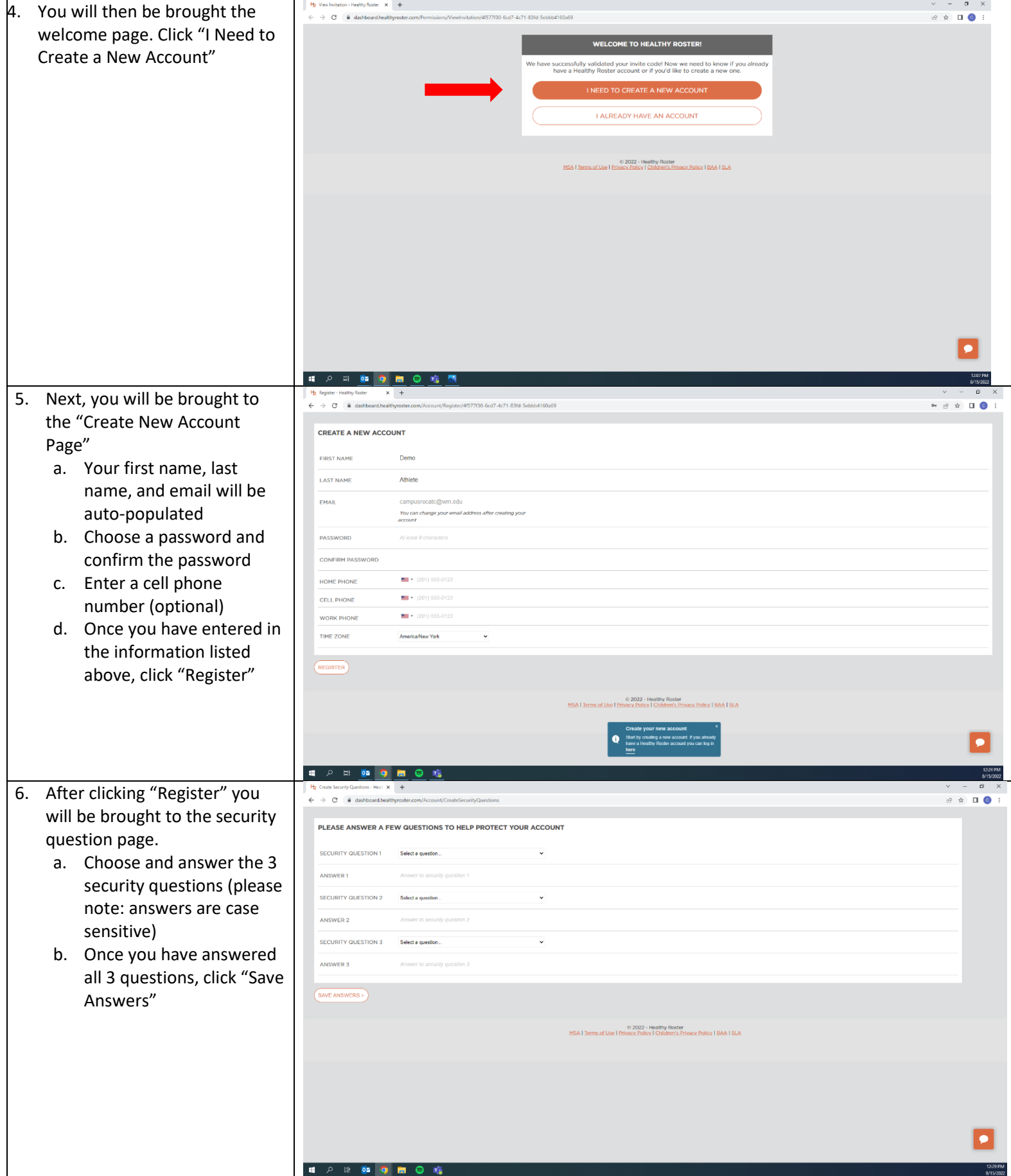

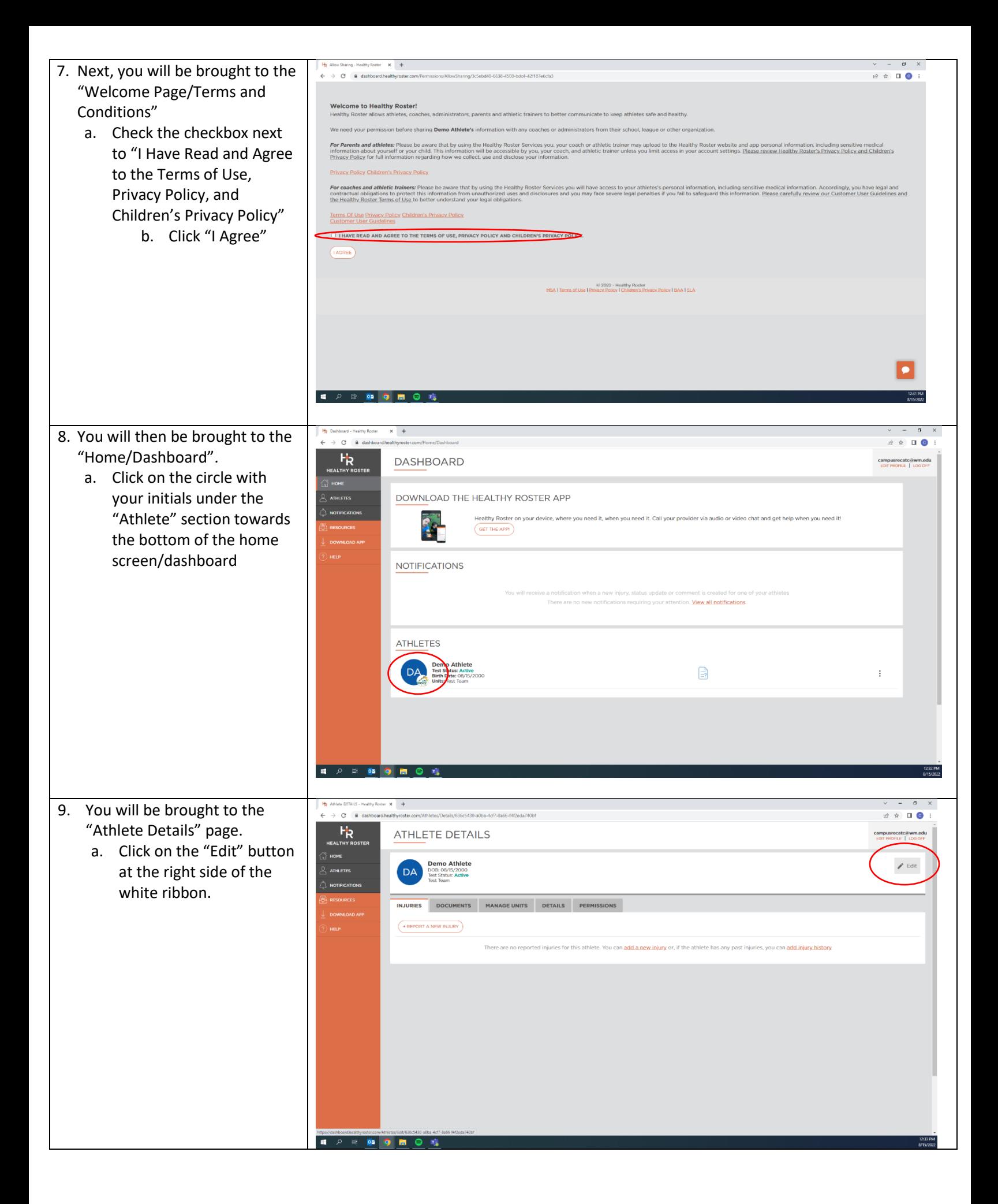

- 10. You will now be in the "Edit Athlete" page.
- a. Your first name, last name, email, and date of birth should be auto-filled
- b. Fill out as many fields in this section as you like
	- **i. Graduation year is required**
	- **ii. Emergency Contact 1 is strongly encouraged**
- c. Click "Save Athlete" at the bottom of the screen when you are done inputting your information
	- i. You have now fully set up your account! Return to the home page to complete your documents (see next page) or log out if no documents are required (Healthy Roster documents are only required for M Rugby, W Rugby, Ice Hockey, and M Lax)

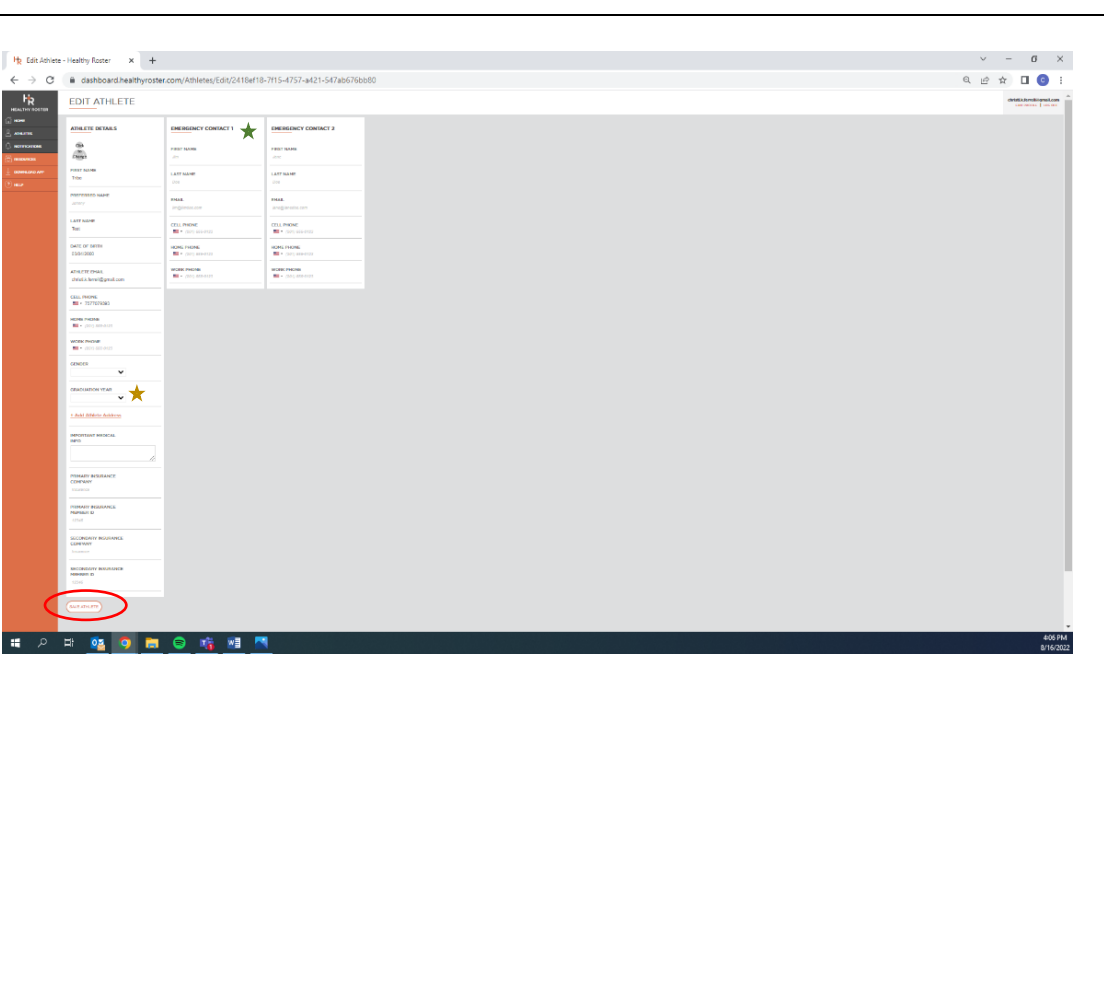

## **How to Fill Out Healthy Roster Documents**

- 1. High Risk Group A (M Rugby, W Rugby, Ice Hockey, & M Lax) participants are required to complete 4 documents in Healthy Roster (listed below) before they will be allowed to practice or compete
	- a. Insurance Information Form
	- b. VCU Health PHI Form
	- c. W&M PHI Form
	- d. W&M Medical History Questionnaire OR Pre-participation Physical Exam

The instructions below apply to completing documents on both the Healthy Roster desktop version and the app (however the pictures reference the desktop version of Healthy Roster)

*Please Note: You must also complete your IM Leagues forms (Sport Specific Waiver and Anti-Hazing & Athlete Form) before you will be allowed to practice. The Anti-Hazing & Athlete Form contain the Consent to Treat and Concussion Education & Reporting Form, which are also required athletic training documents.* 

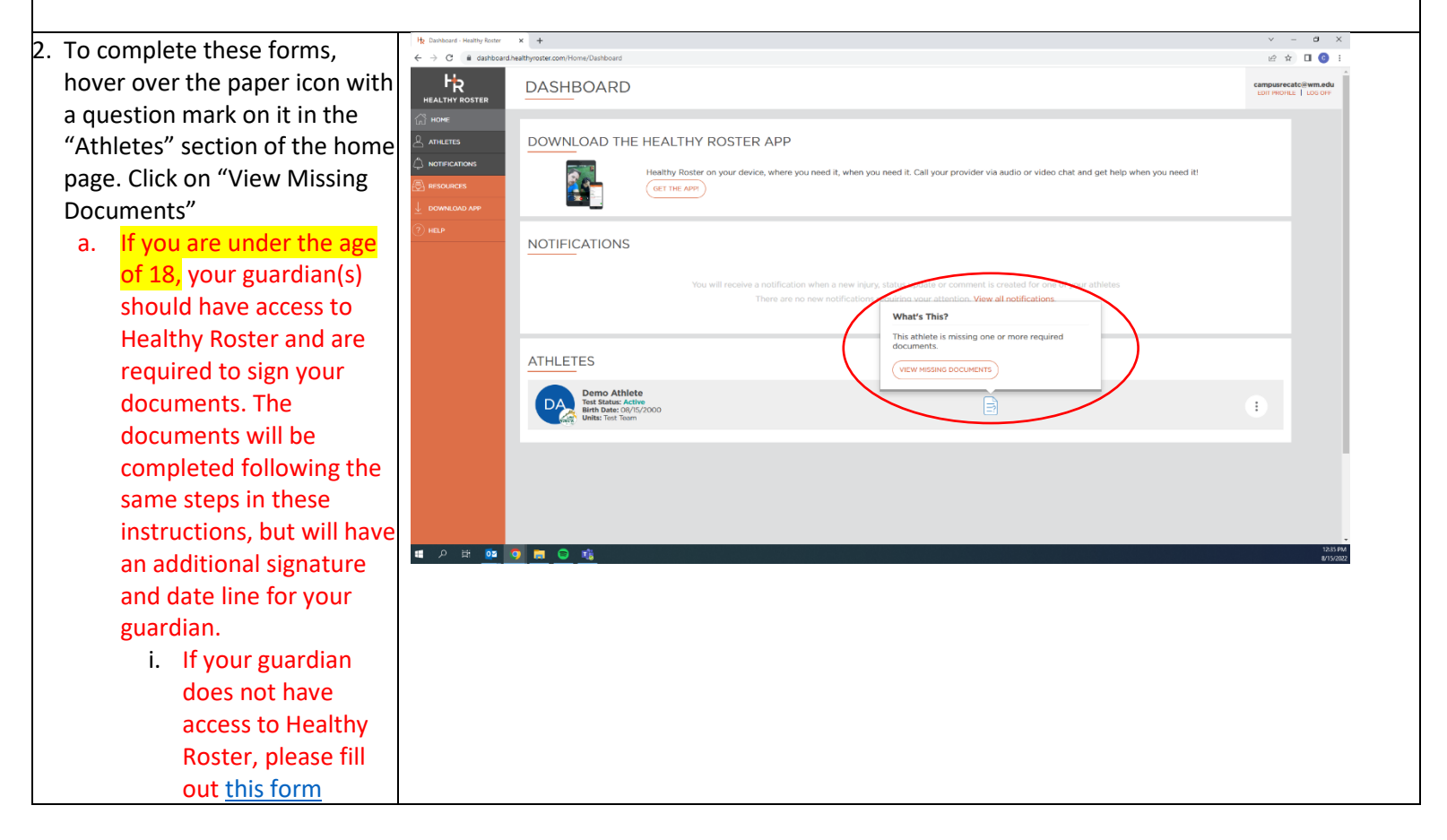

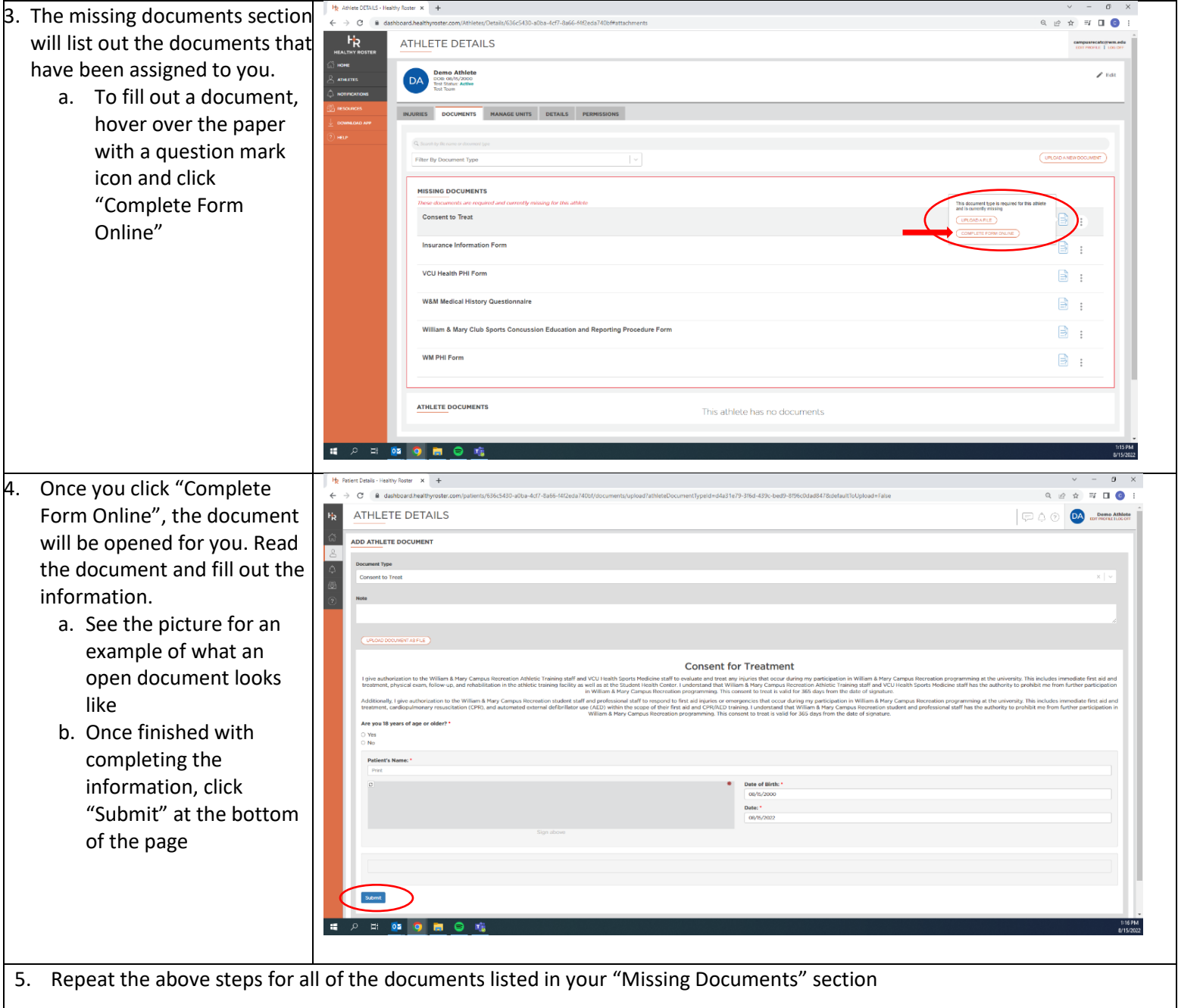

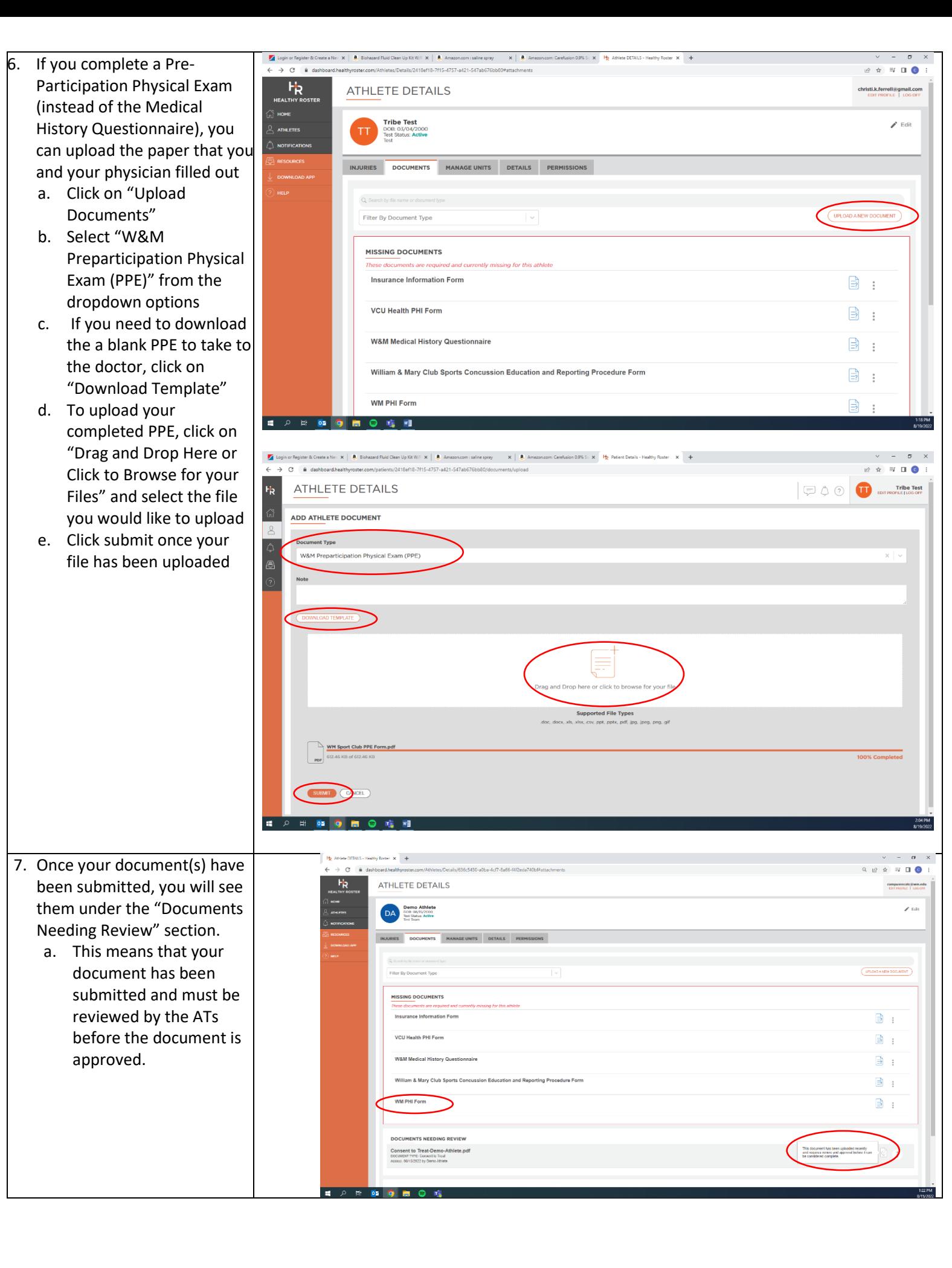

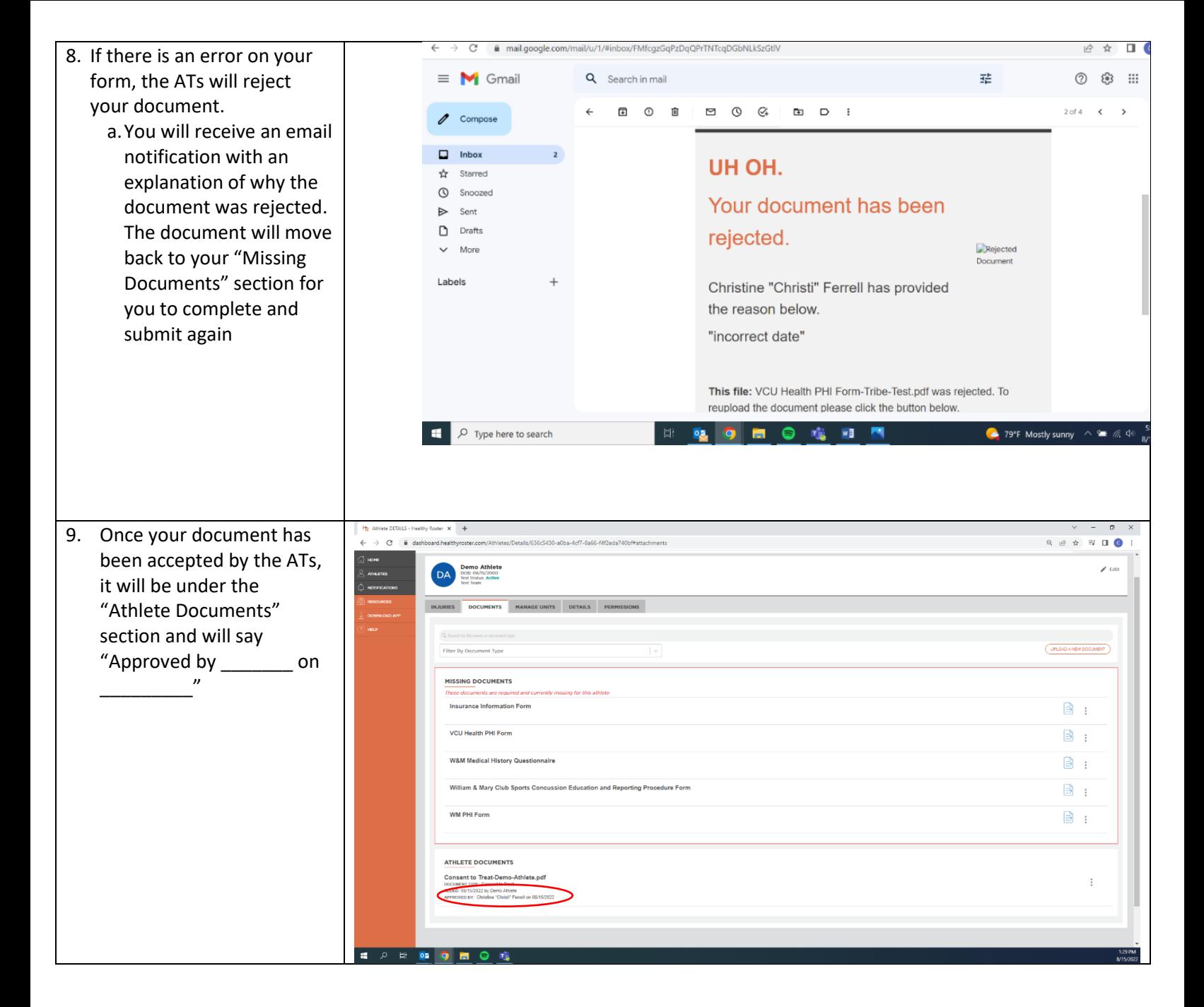

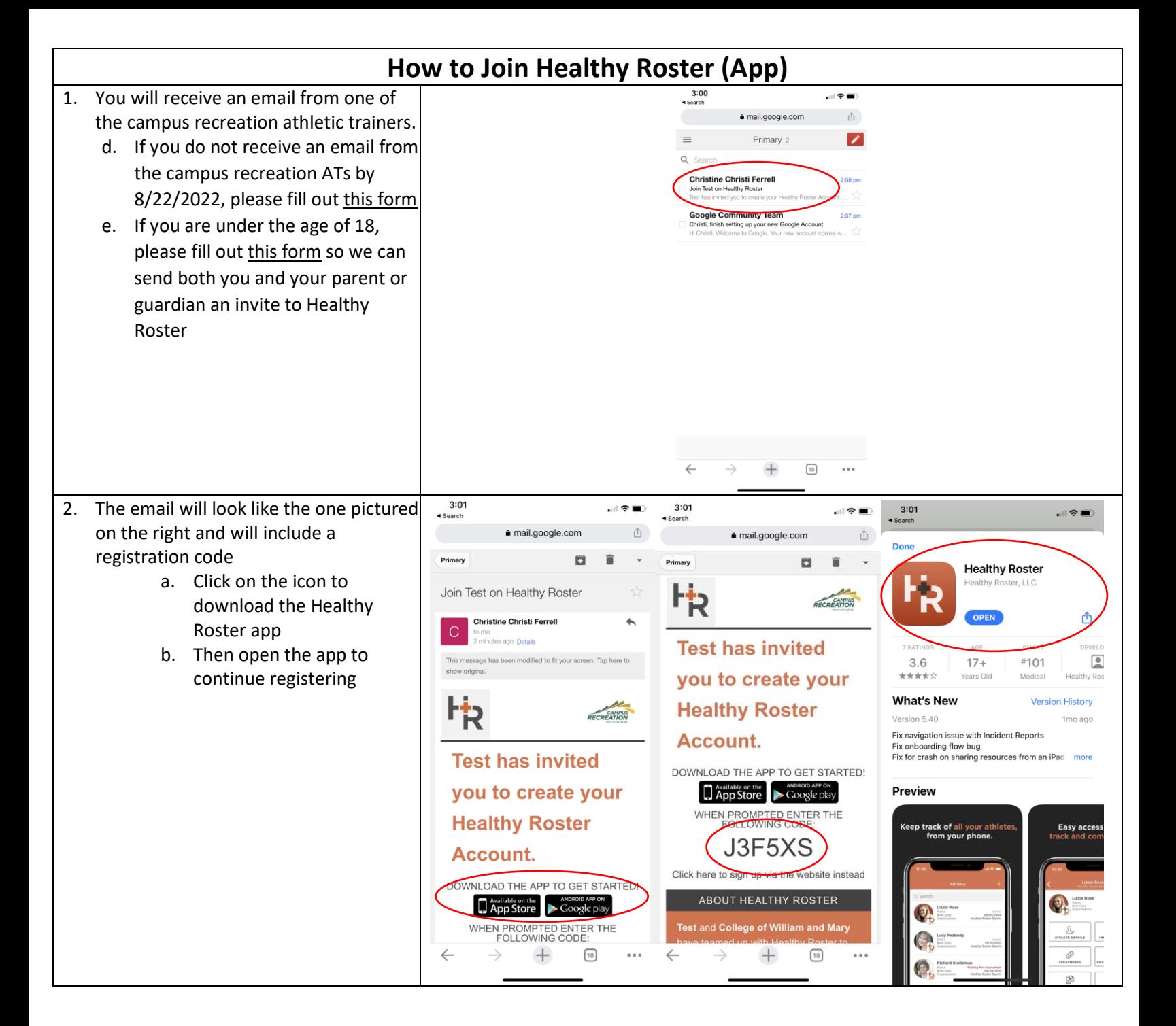

![](_page_9_Picture_38.jpeg)

![](_page_10_Picture_88.jpeg)

٦

![](_page_11_Picture_70.jpeg)

![](_page_12_Figure_0.jpeg)